# Koncoročné preskúšanie jazyk PYTHON

Ing.Drgo Pavel,1.jún 2018,piatok,búrka,15:57

#### Fázy preskúšania

- 1. [Kontrola poznámok](#page-2-0)
- 2. [Test z Pythona](#page-3-0)
- 3. [Skúška z teórie](#page-31-0) Pythona
- 4. [Naprogramovanie zadanej](#page-36-0) úlohy v Pythone

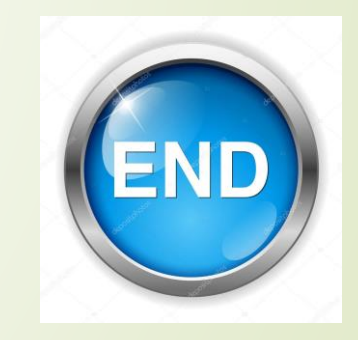

5. [Úloha č.4 ineraktívne](#page-41-0)

# <span id="page-2-0"></span>ÚLOHA Č.1-Kontrola poznámok

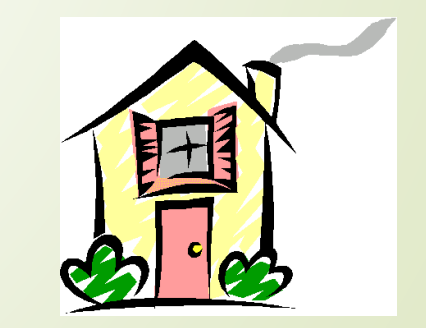

# <span id="page-3-0"></span>ÚLOHA Č.2-Test z jazyka PYTHON

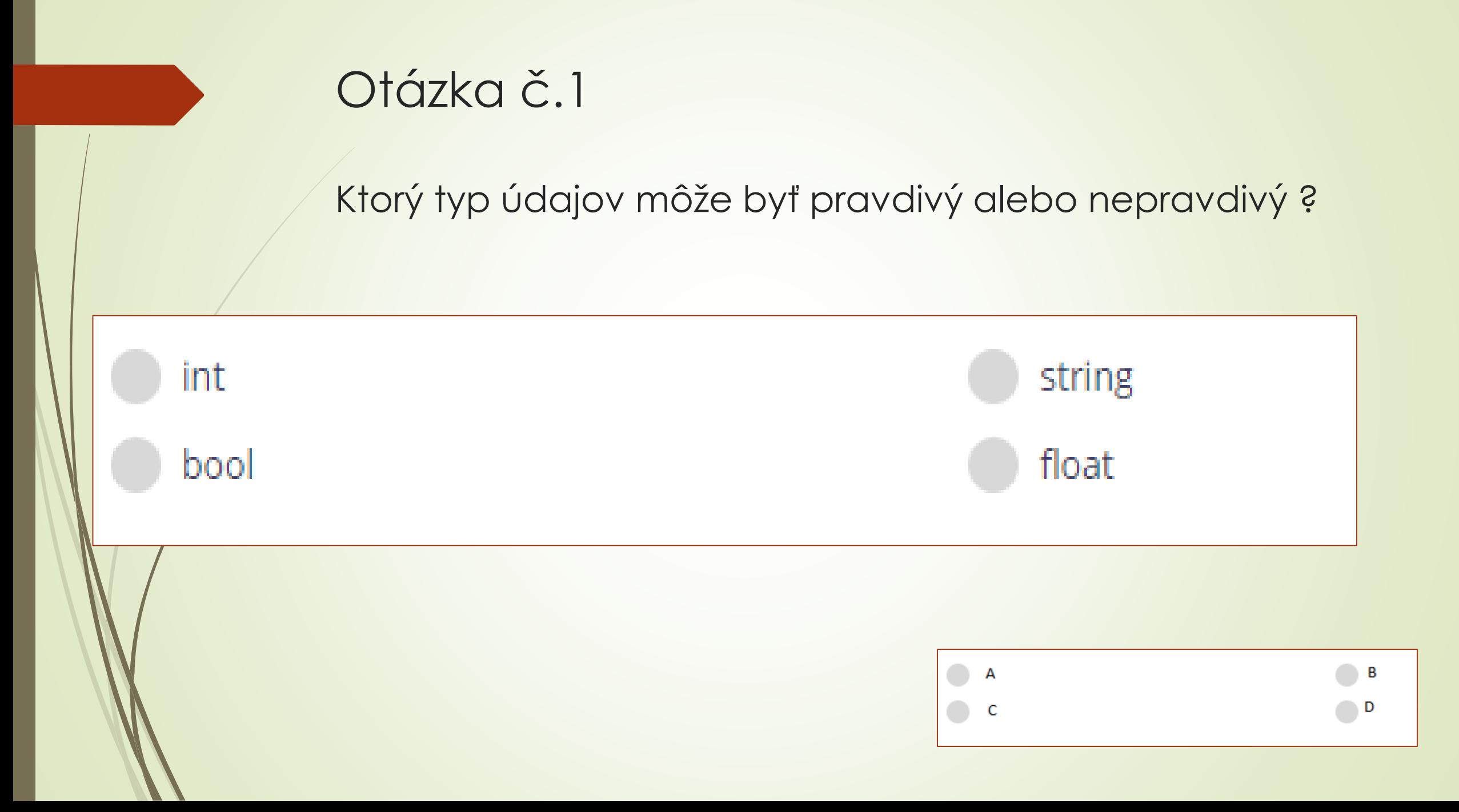

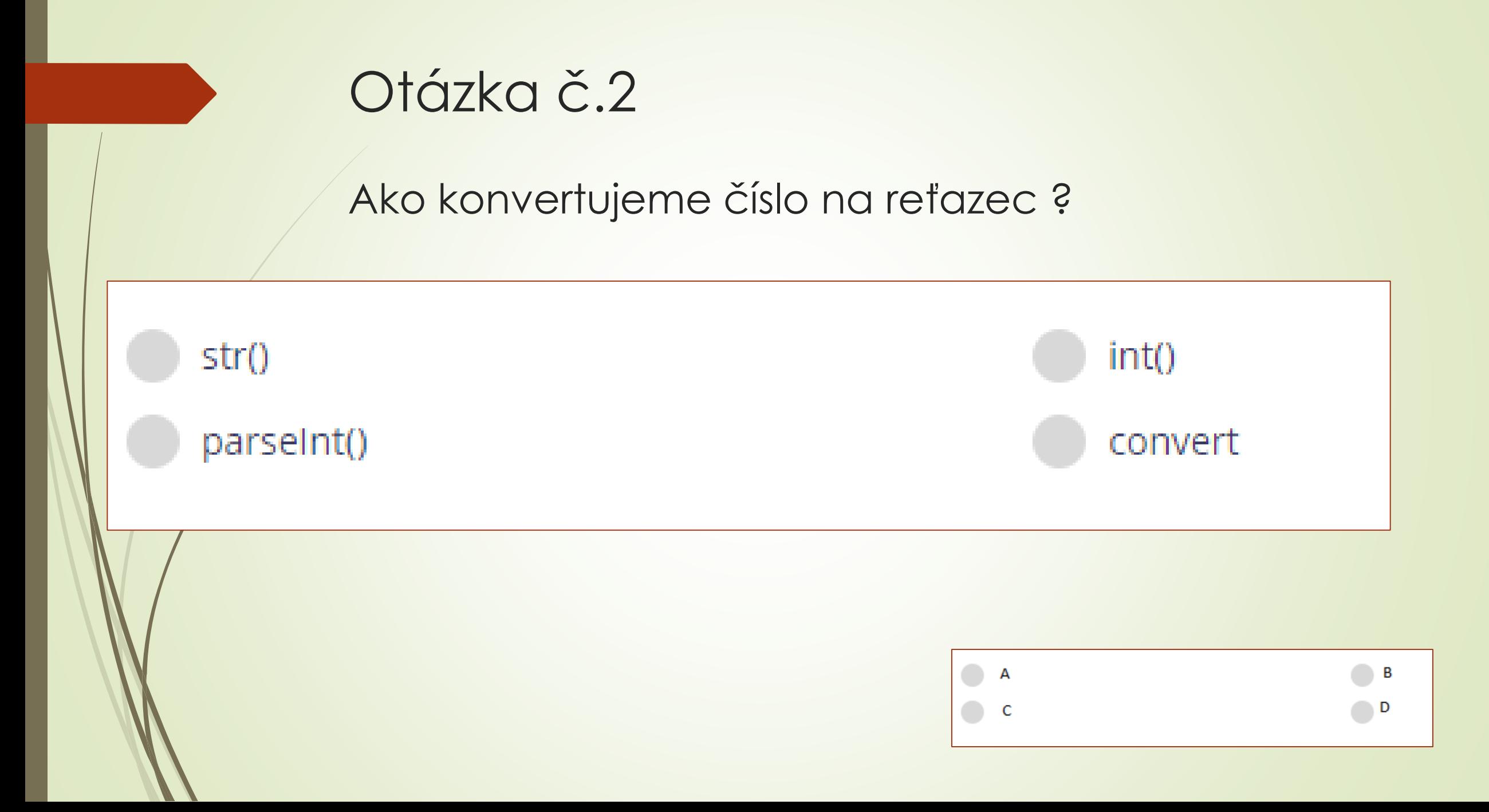

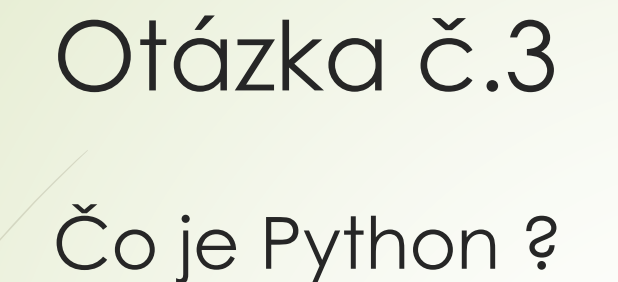

Je to programovací jazyk

Je to algoritmus

Je to vývojový diagram

Je to premenná

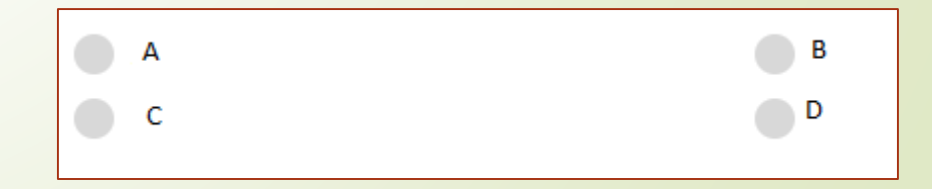

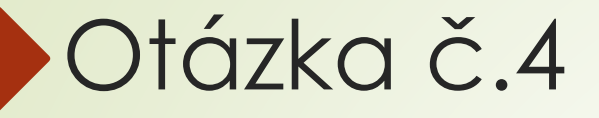

Ktorá z nasledujúcich možností je premenná typu string ?

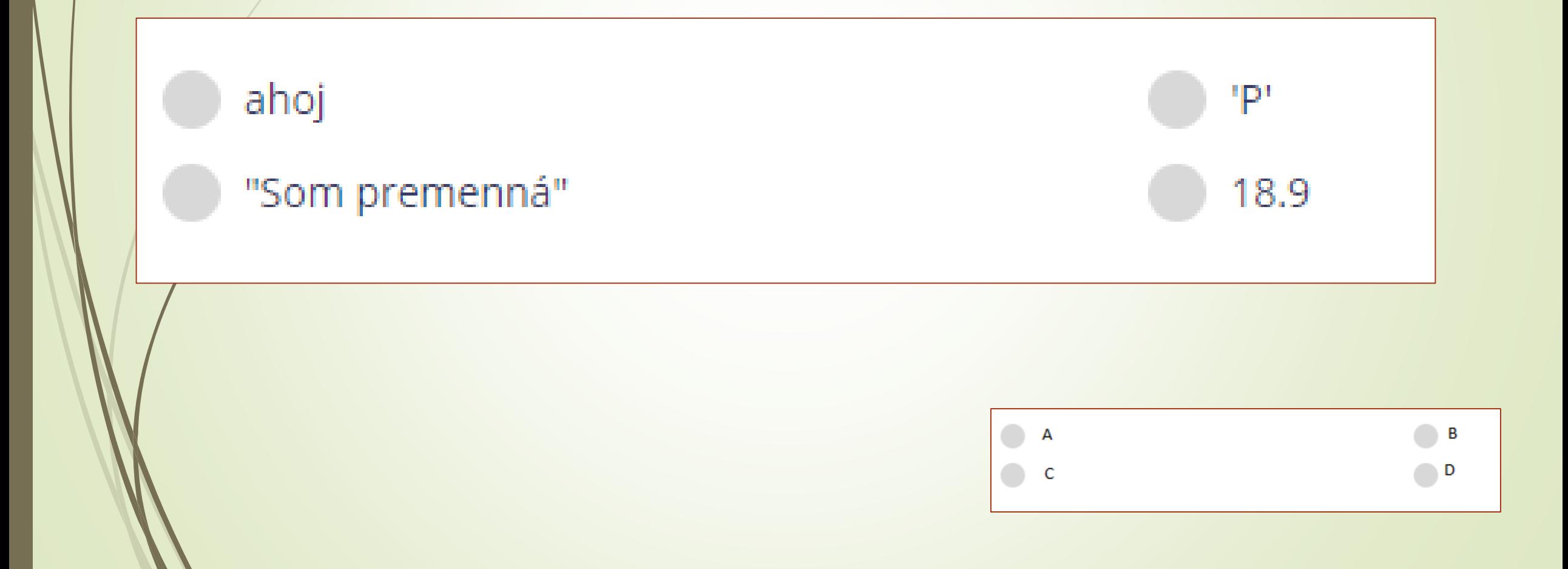

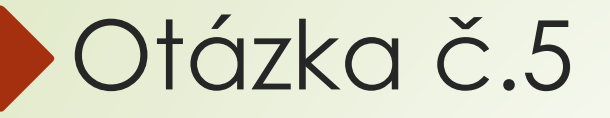

Ktorá z nasledujúcich možností je premenná typu float ?

B

D

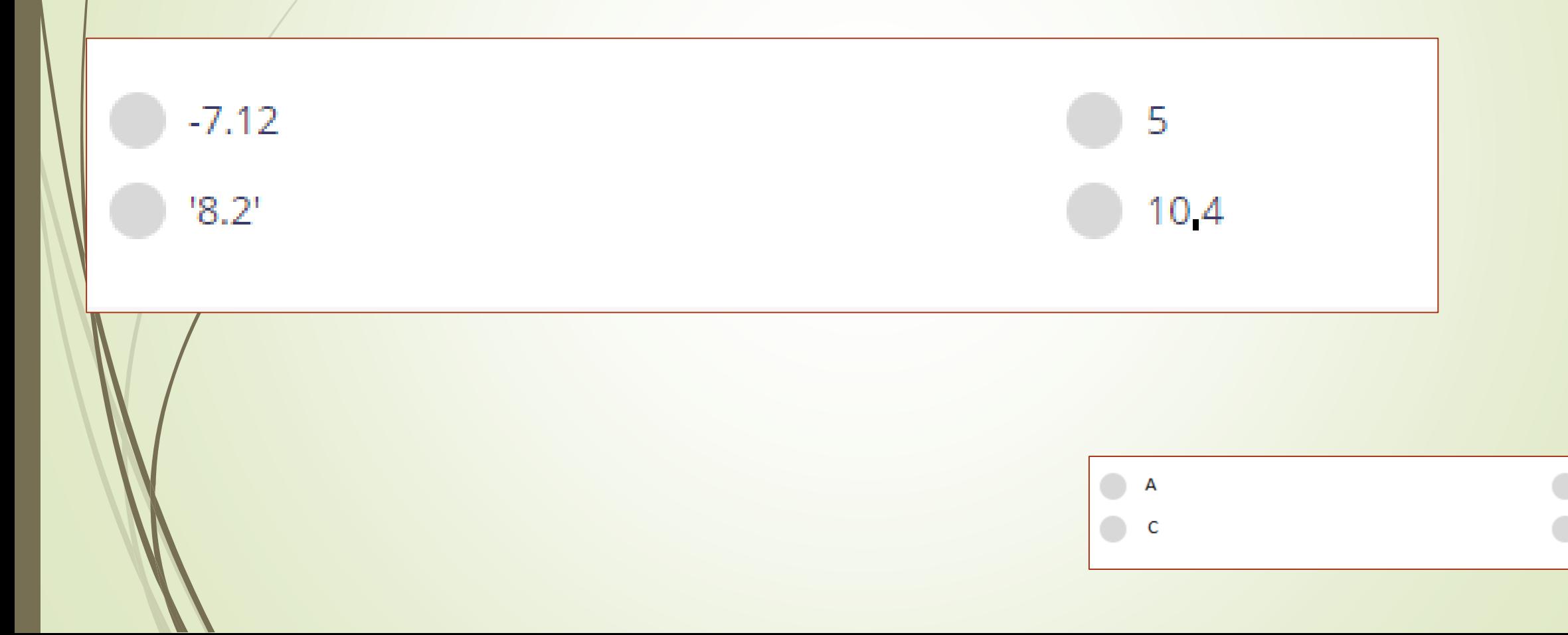

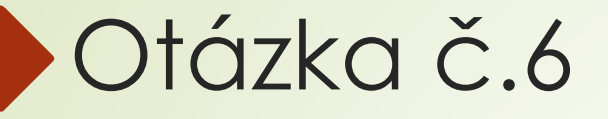

Ktorá funkcia vám umožňuje zadávať informácie ?

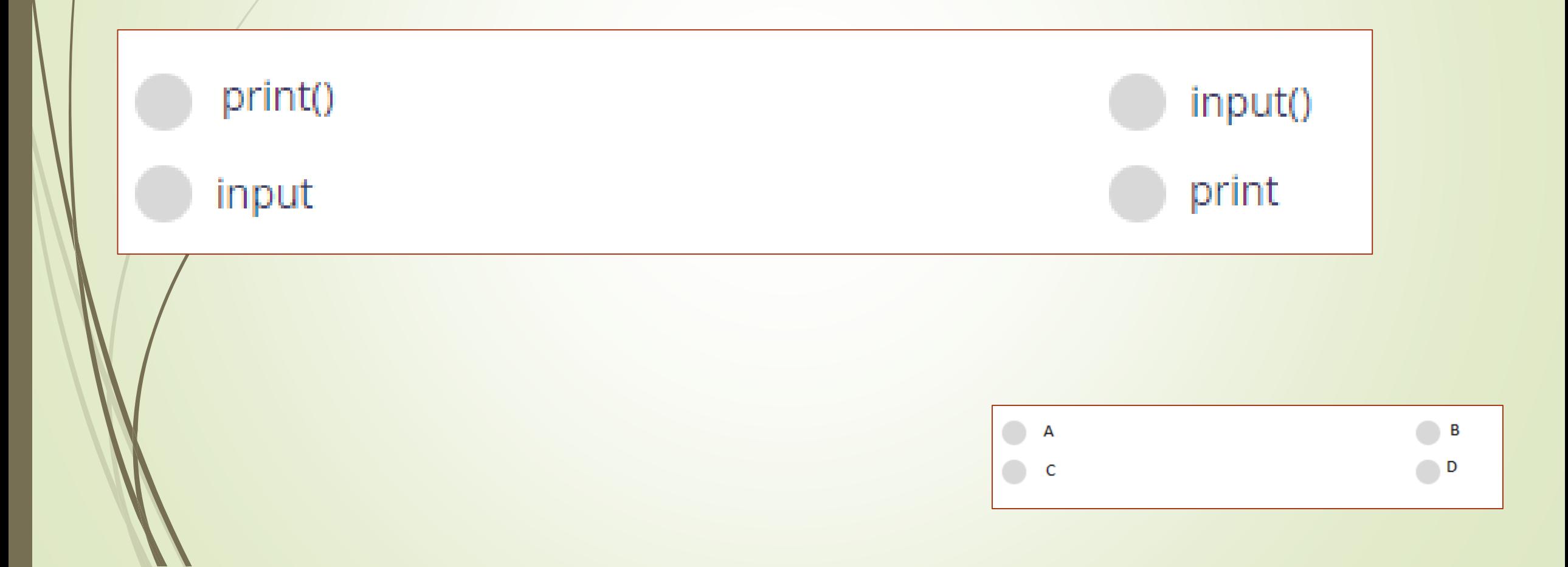

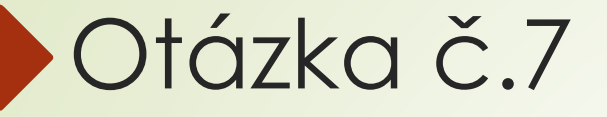

Had

Podľa čoho je programovací jazyk PYTHON pomenovaný?

Televízna show s názvom Monty Python

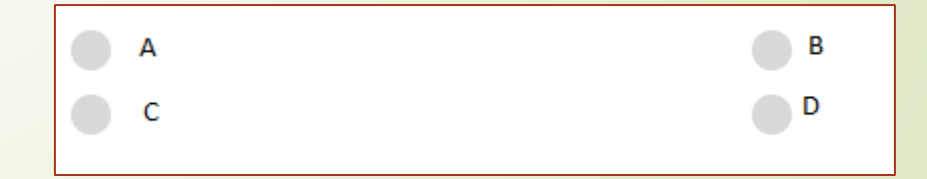

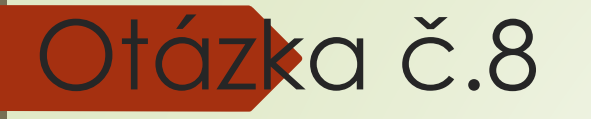

Aký je názov prostredia v ktorom sa píšu programy jazyka PYTHON ?

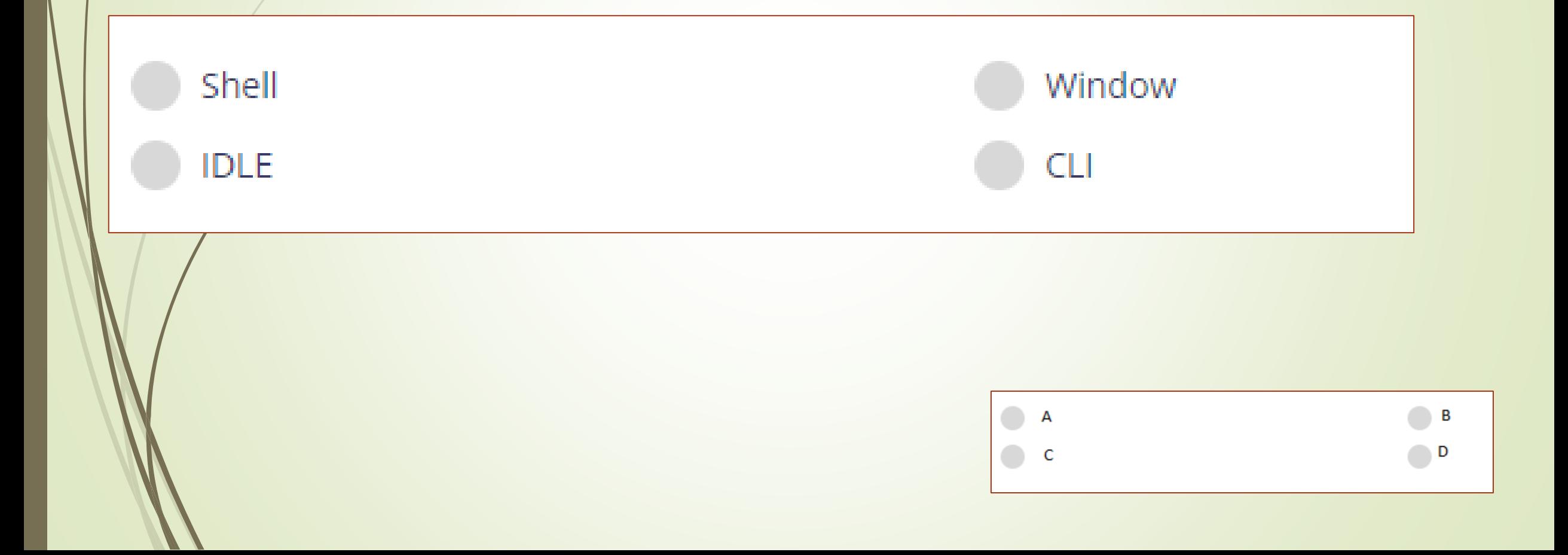

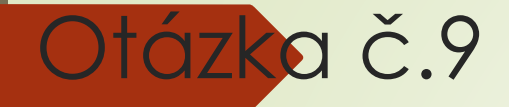

#### Aké rozšírenie musíte pri ukladaní pridať na koniec súboru?

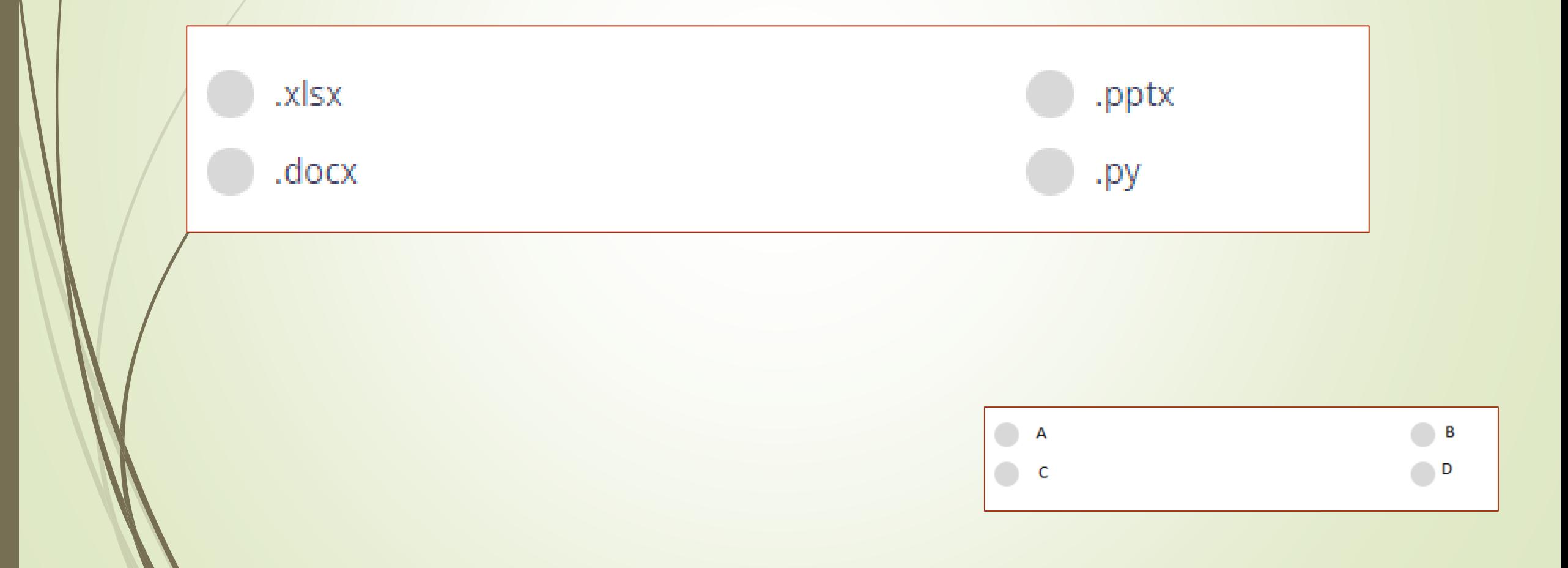

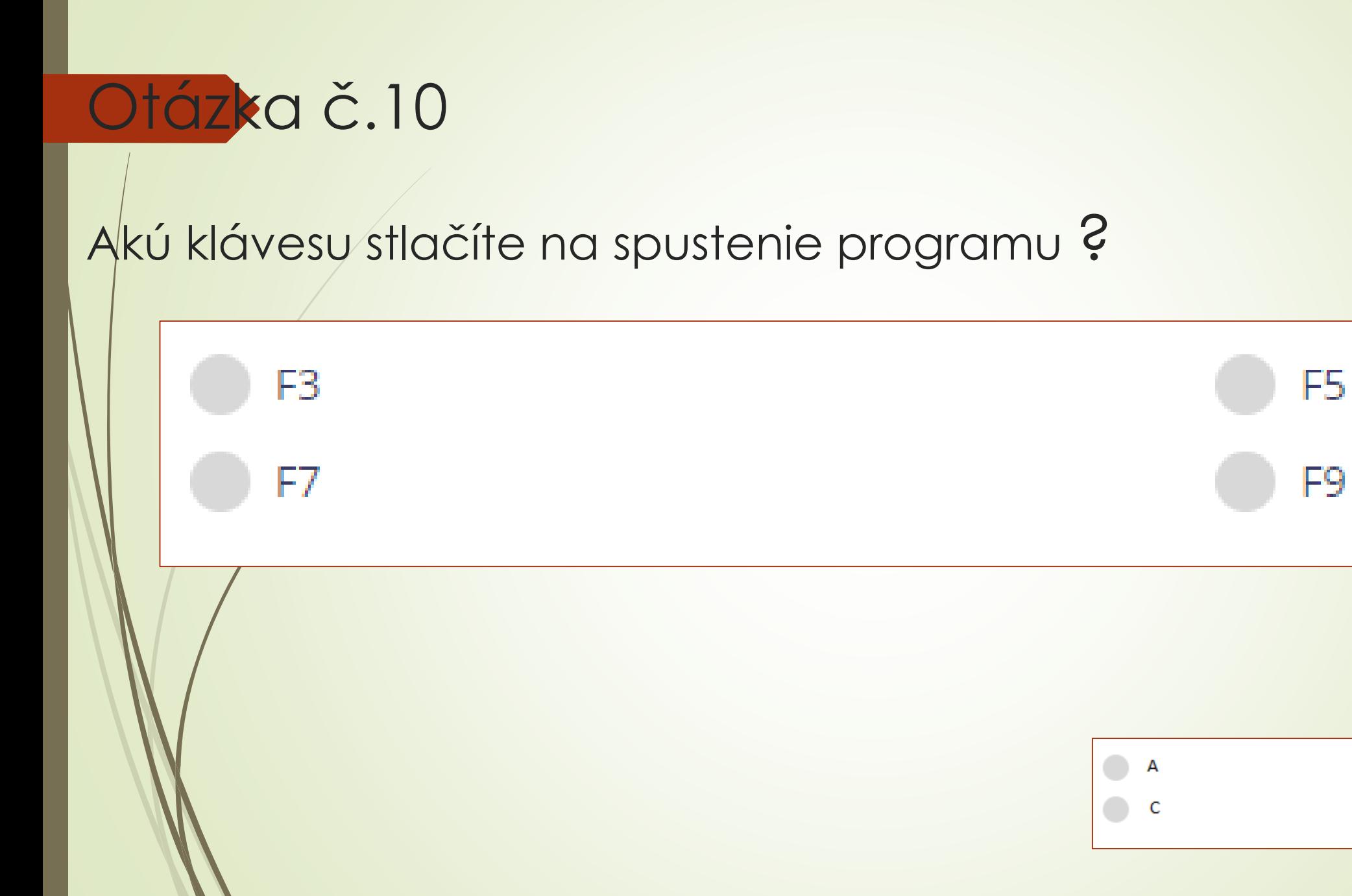

B

D

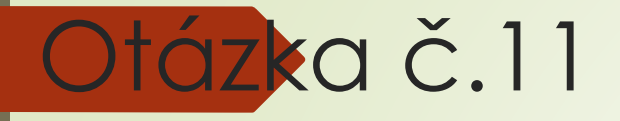

Čo znamená termín "Ladenie programu"?

Identifikujte chyby a opravte ich.

Sada inštrukcií

Vykonanie výpočtu

pohľad na kód

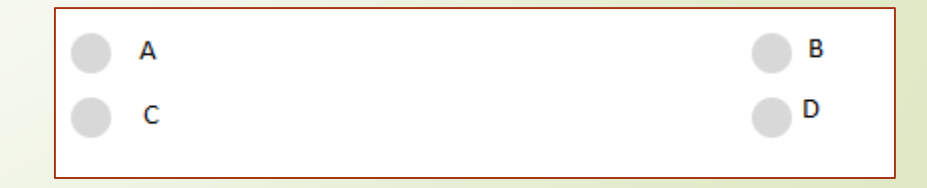

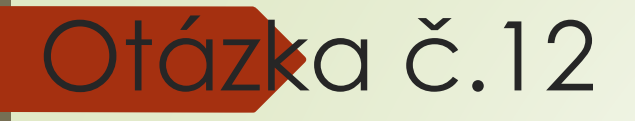

#### Čo robí funkcia print() v Pythone?

Je to premenná.

Zobrazuje niečo ako reťazec alebo celé číslo

Môže vložiť dáta.

Smeruje kód.

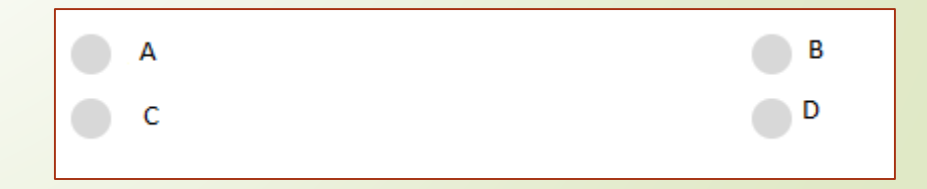

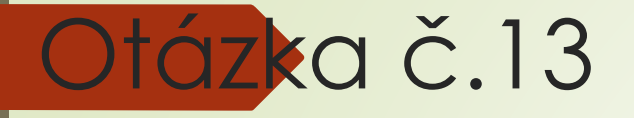

#### Ktorý symbol sa používa na vytvorenie komentára v pythone?

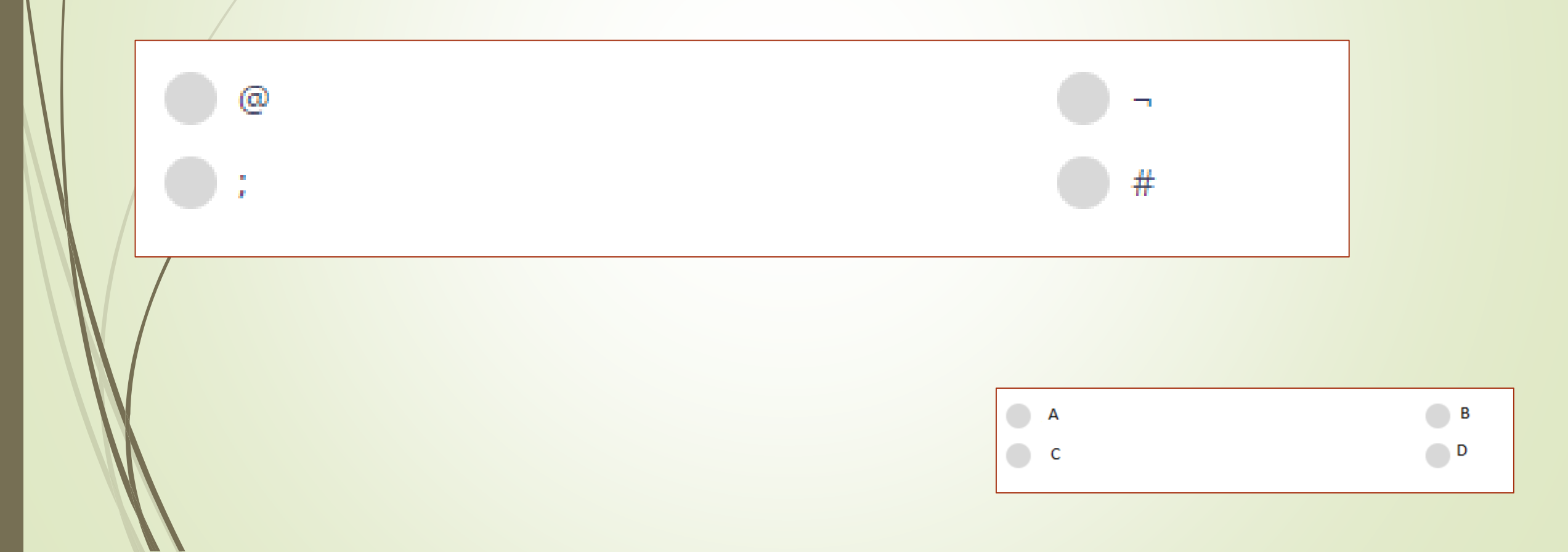

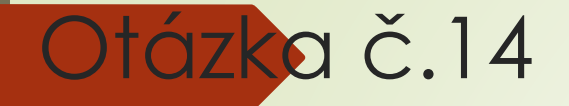

#### Akú syntax môžete použiť na vloženie prerušenia riadku?

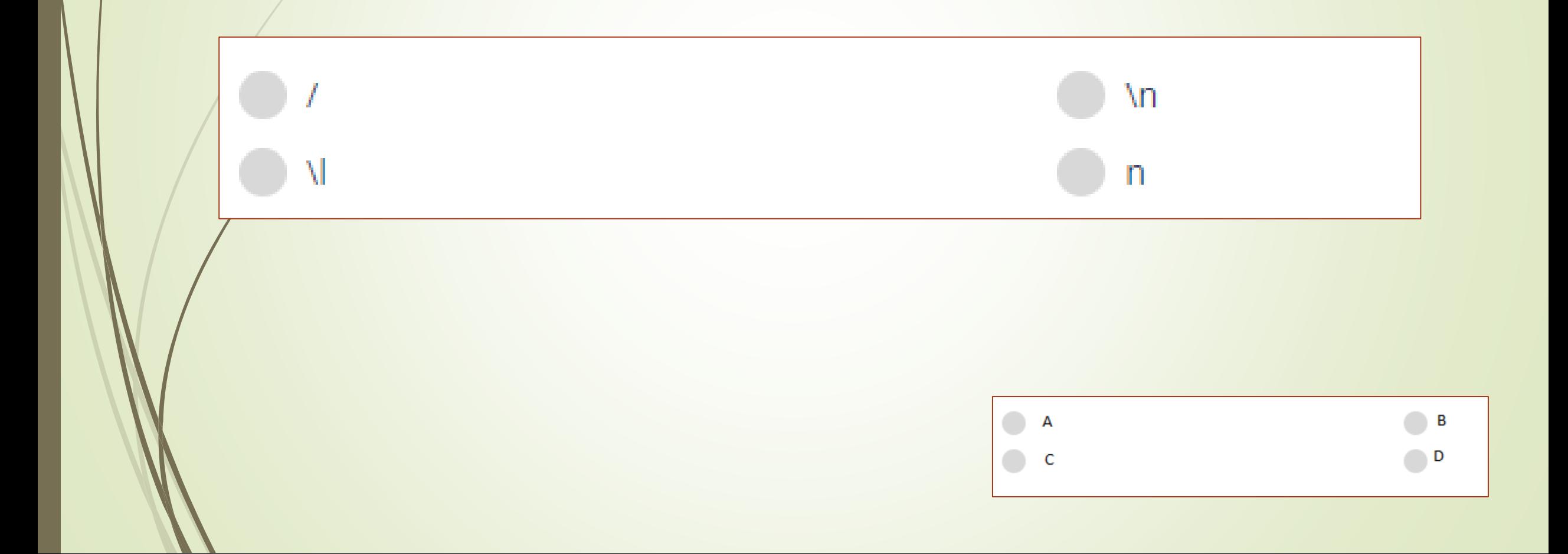

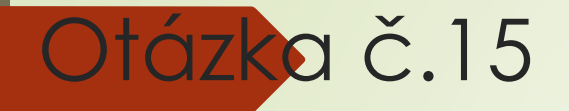

#### Čo bude výstup z nasledujúceho kódu :"print(Hello world!) "?

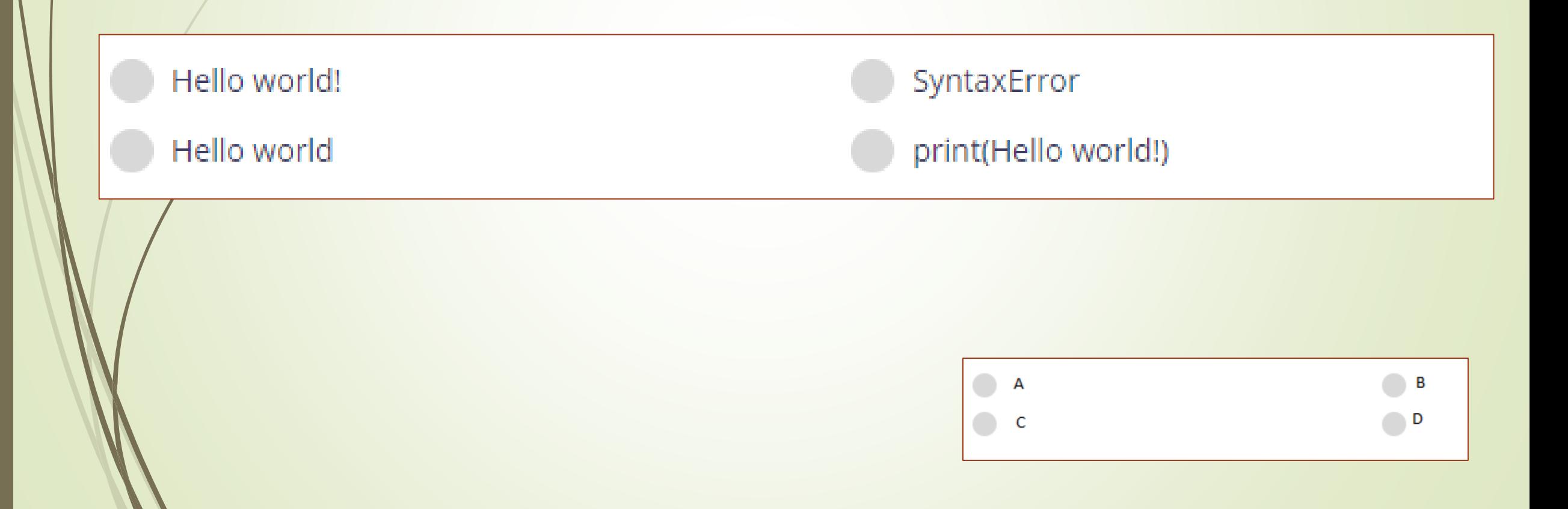

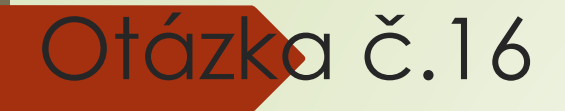

#### Čo bude výstup z nasledujúceho kódu : print ("Hello world!")?

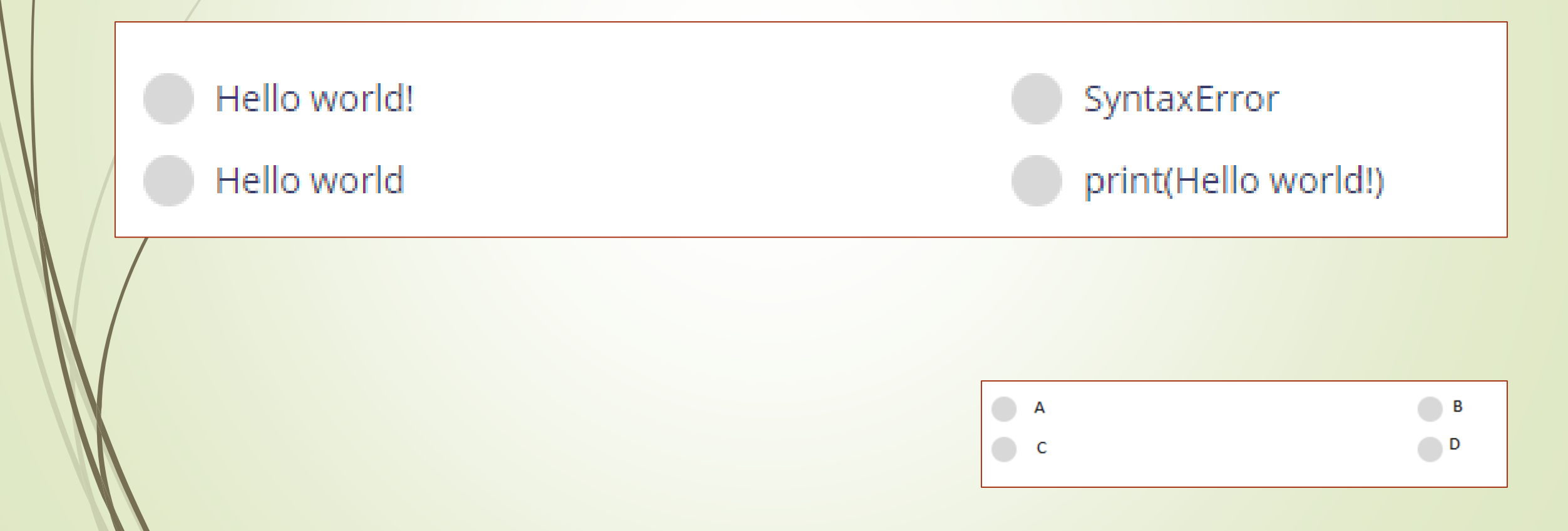

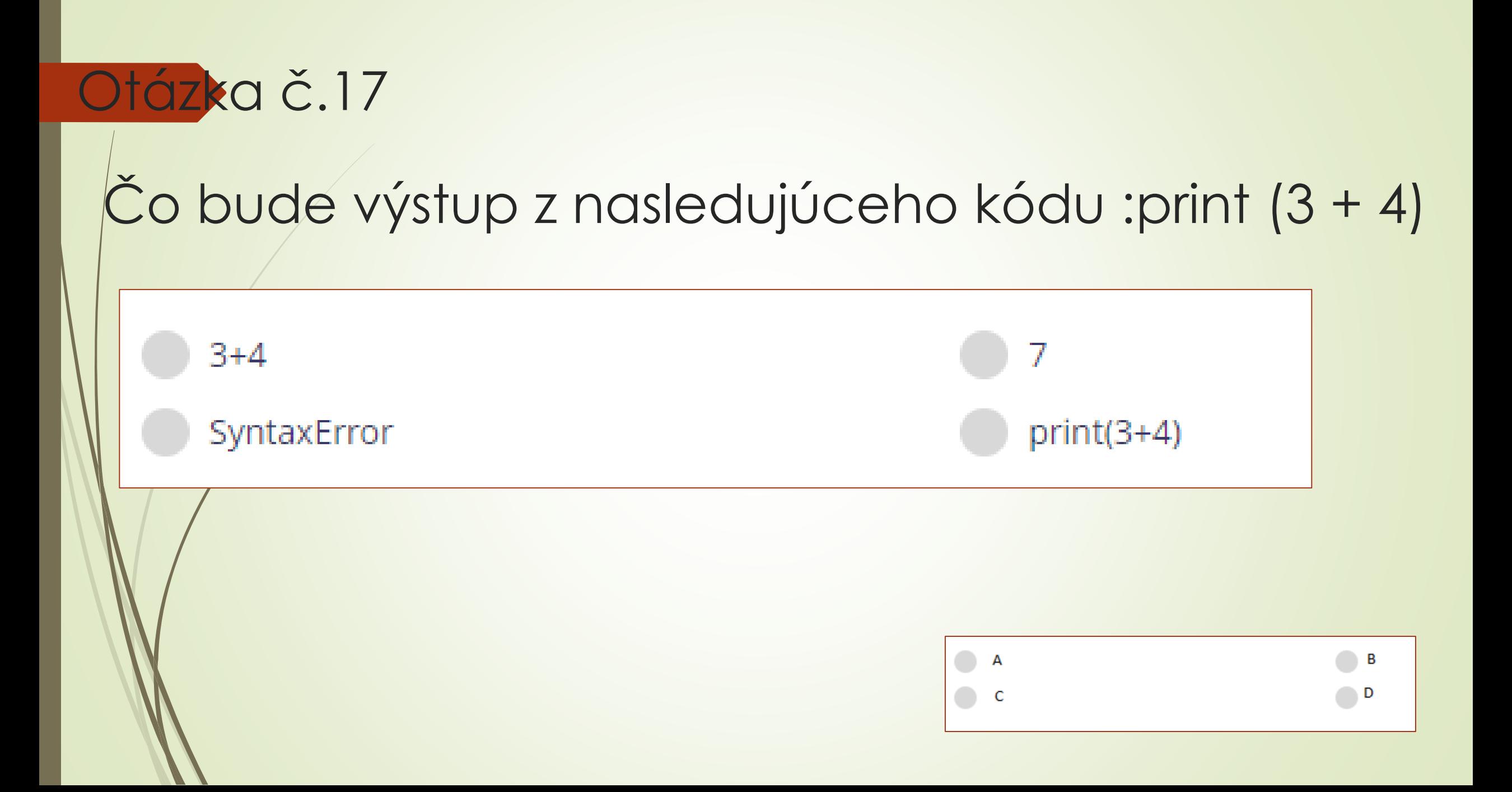

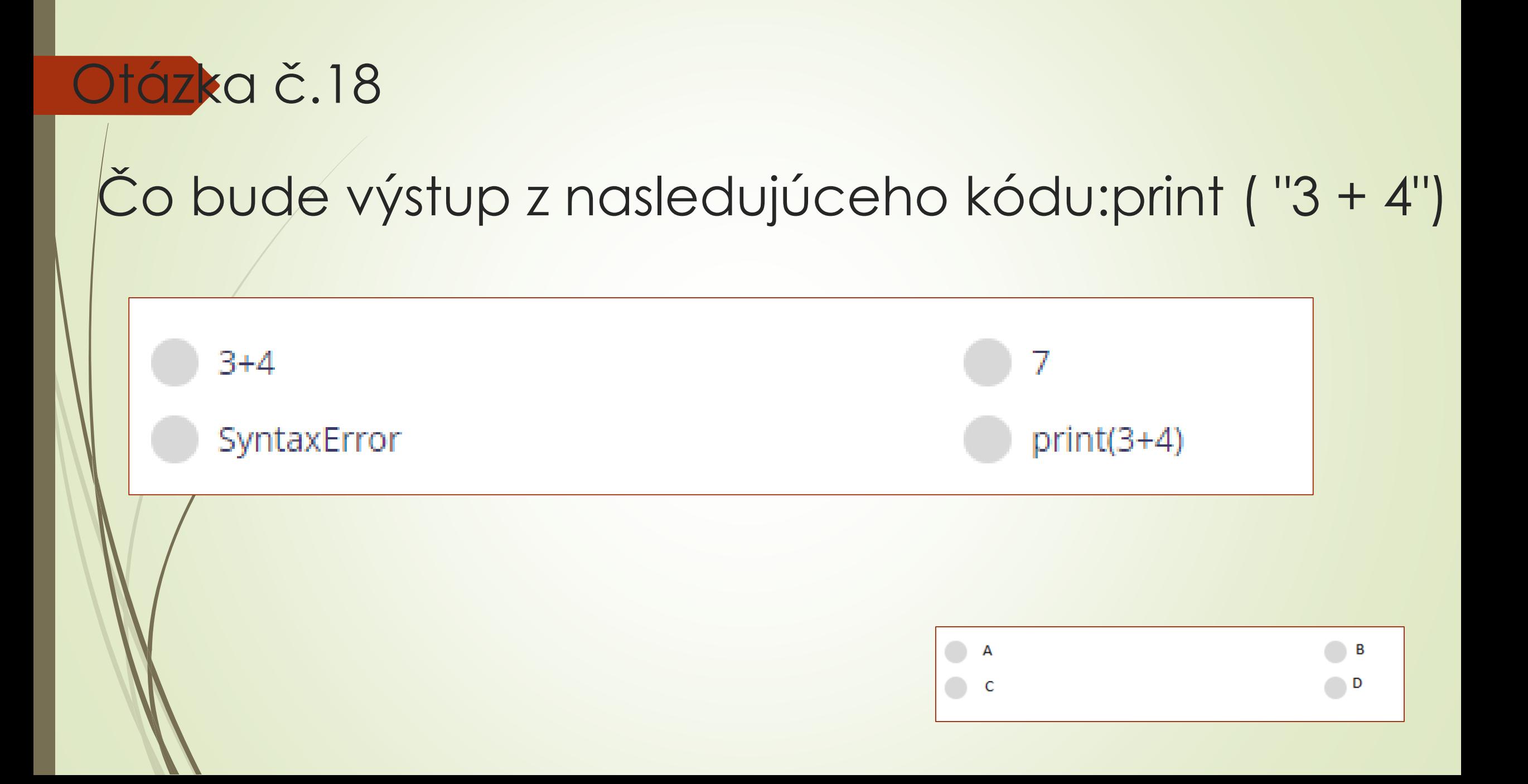

#### Otázka č.19 Otázka: Čo bude výstup z nasledujúceho kódu print (3 \* 4)?

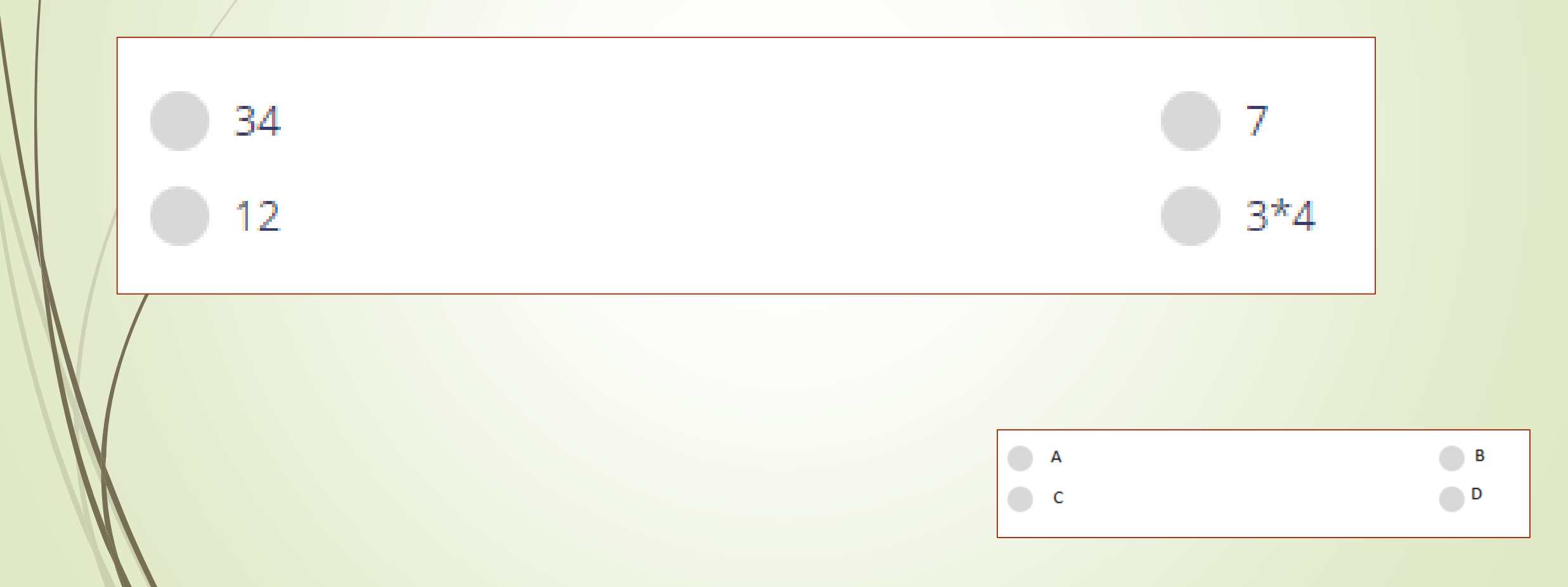

#### Otázka č.20 Otázka: Čo bude výstup z nasledujúceho kódu?  $print("Hello" + "world" + "today,"$

Helloworldtoday

"Hello" "world" "today"

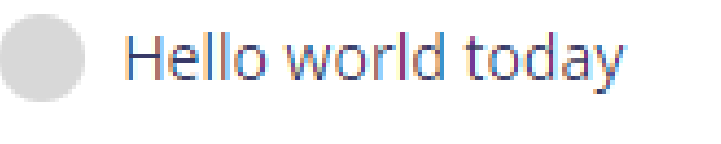

SyntaxError

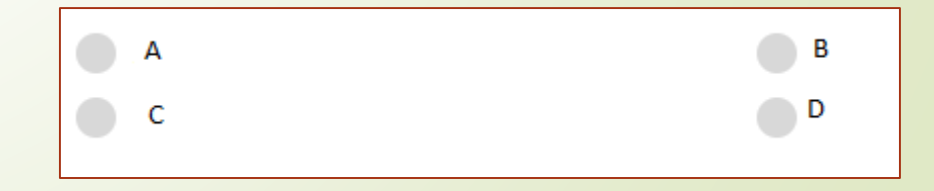

#### Otázka č.21 Čo je to syntax?

Syntax je slovo použité na popis chyby

Slúži na čítanie informácií

Syntax je pravidlo programovacieho jazyka

Slúži na výstup informácií

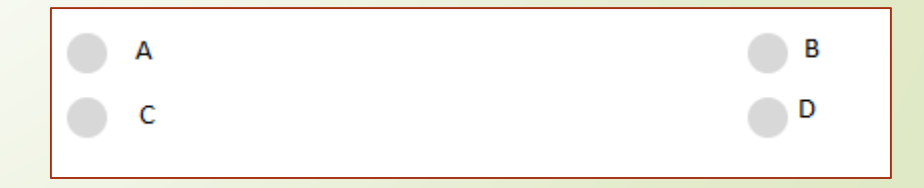

#### Otázka č.22 Čo je to premenná?

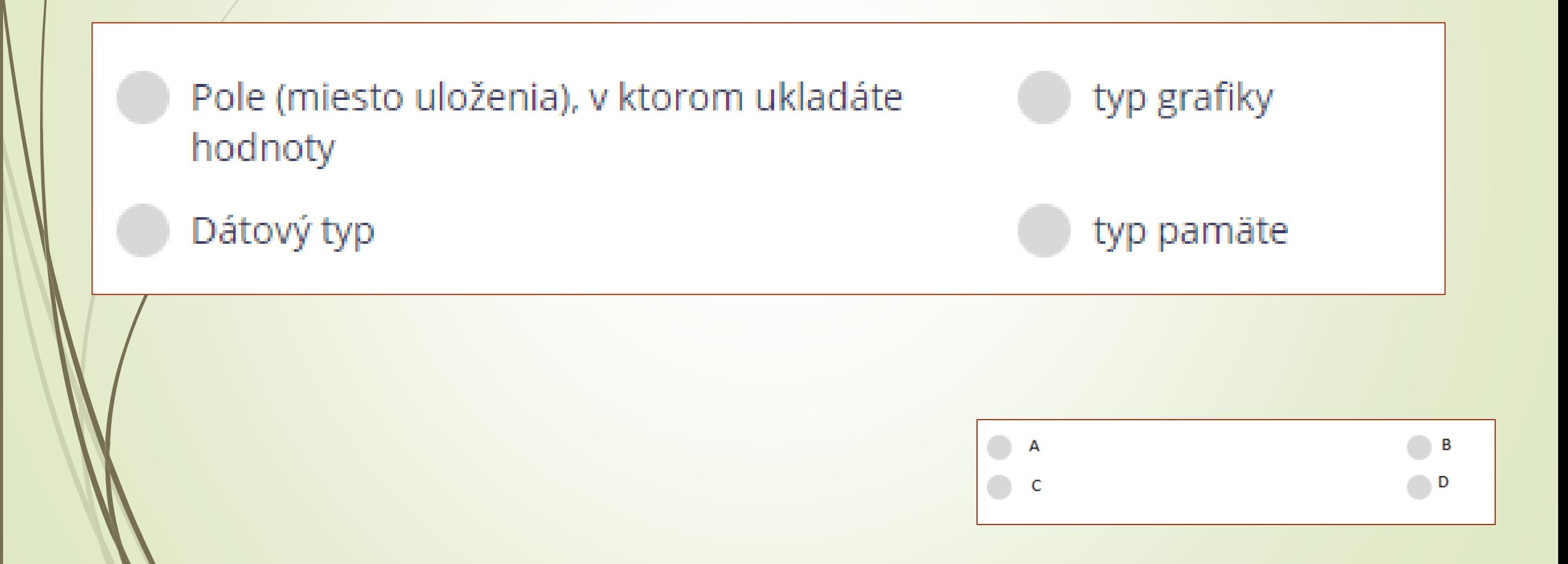

### Otázka č.23 Otázka: Aký symbol sa používa v Pythone na priradenie hodnôt premennej?

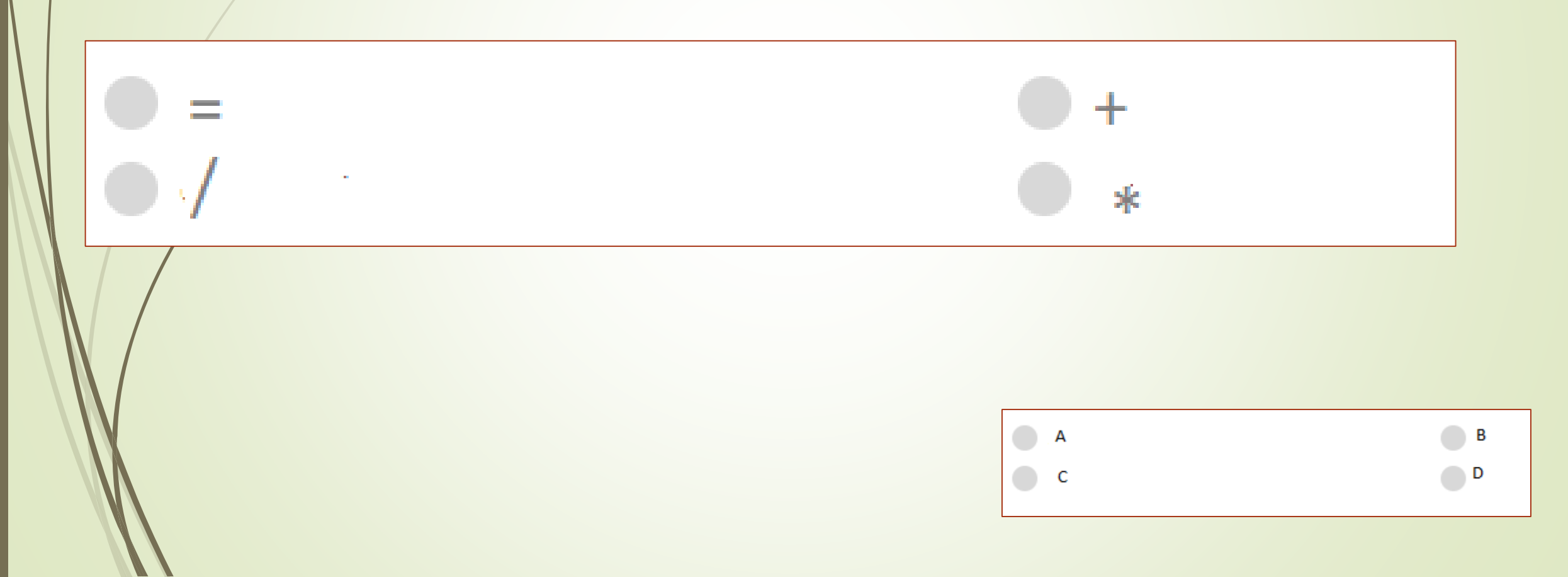

#### Otázka č.24 Aké vyhlásenie skontroluje, či sa a rovná b?

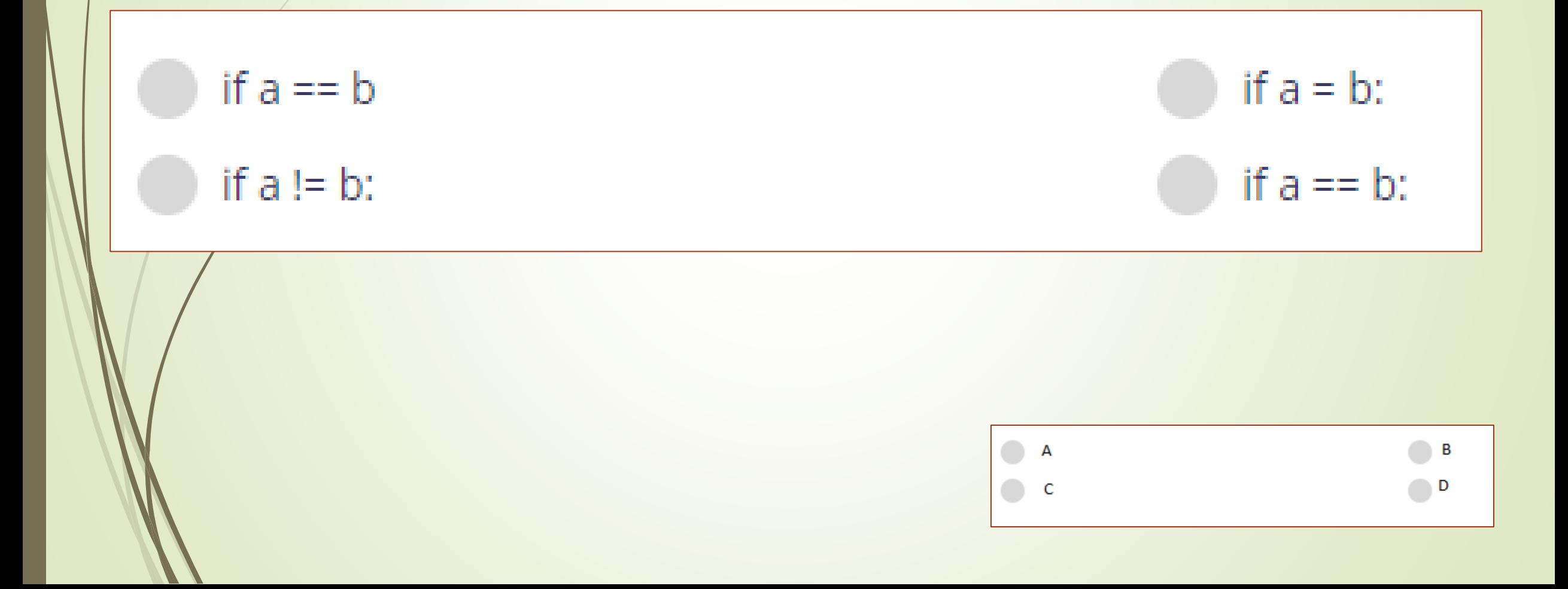

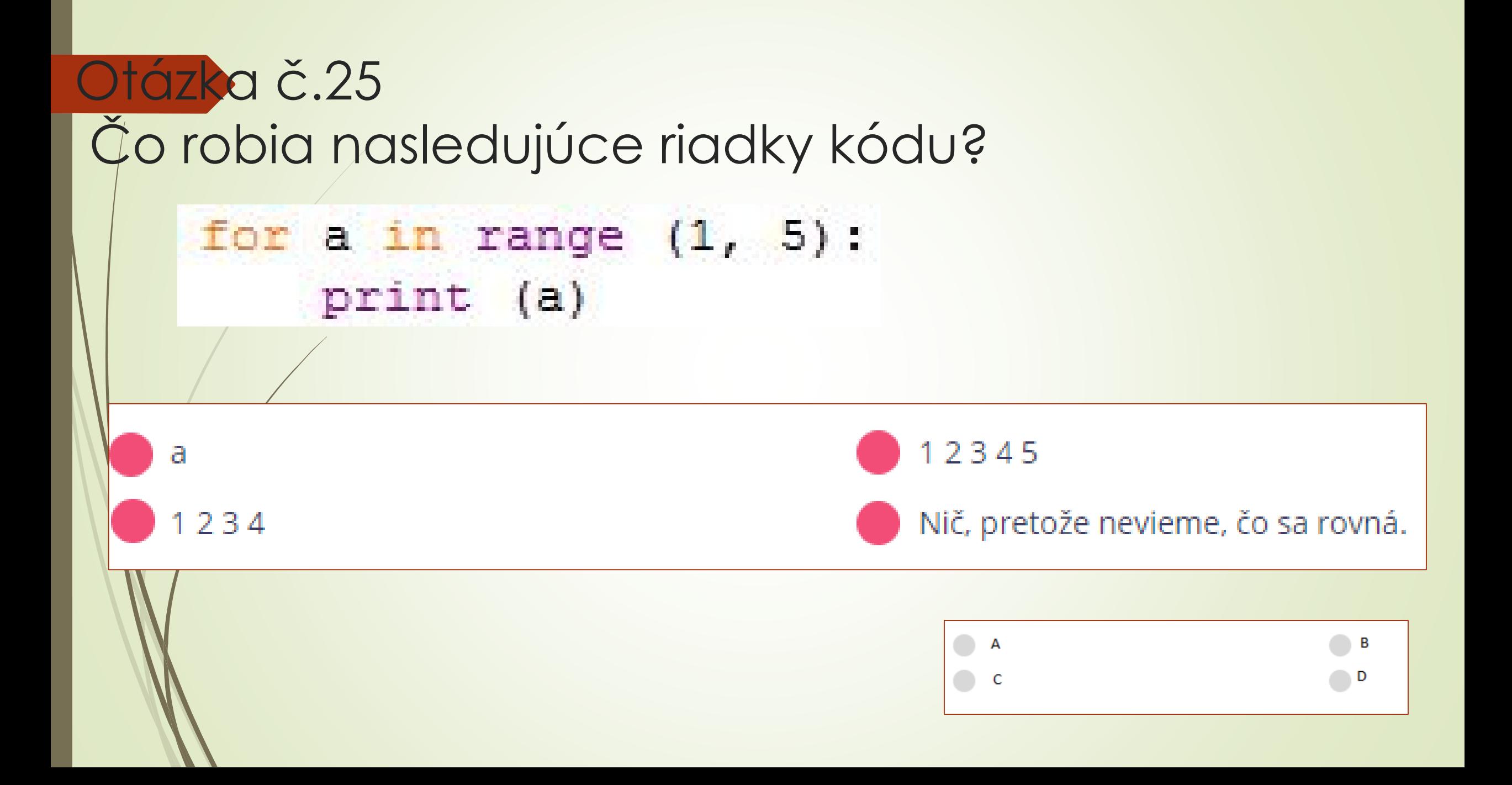

#### Správne odpovede

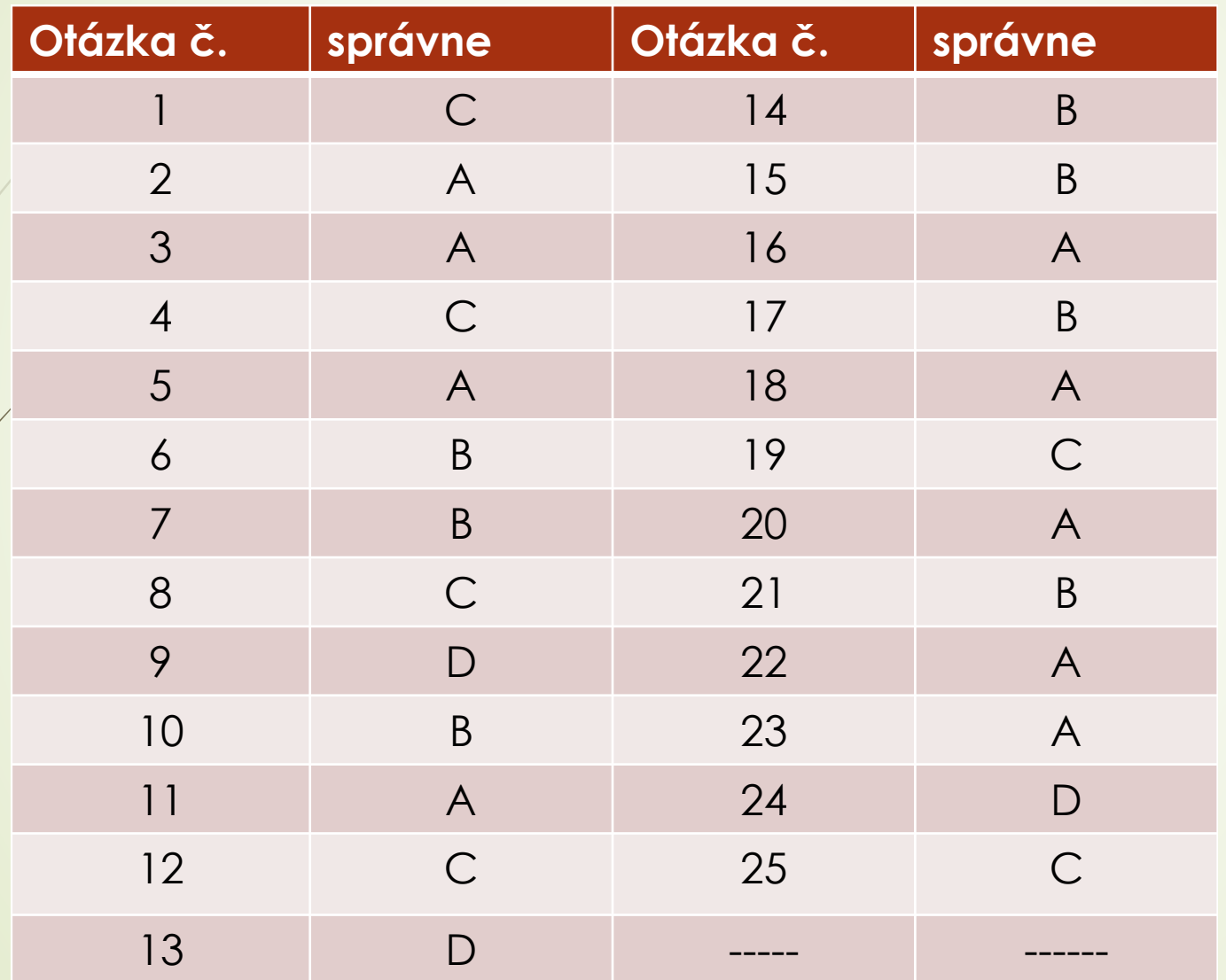

## KLASIFIKÁCIA uloha č.2

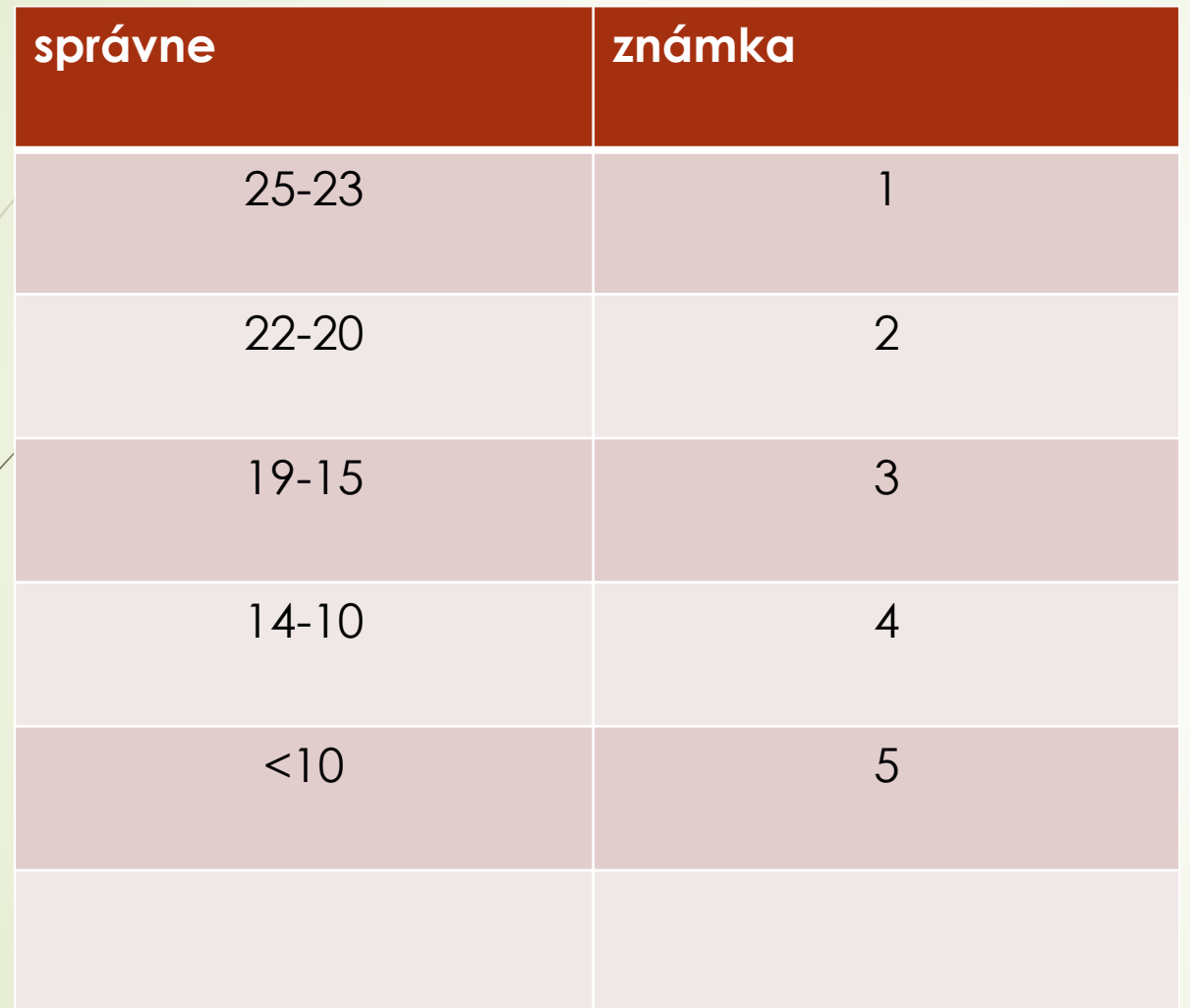

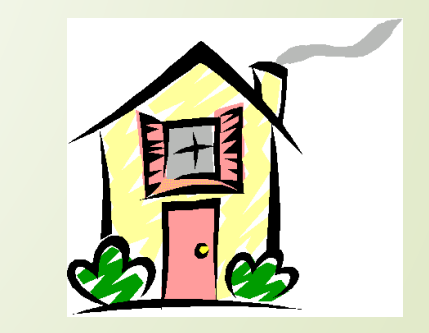

# <span id="page-31-0"></span>ÚLOHA Č.3-Skúška z teorie jazyka PYTHON

#### Odpovedzte správne na otázky:

- 1. Charakterizujte jazyk Python ?
- 2. Vymenujte režimy práce jazyka python ?
- 3. Uvedte na čo slúži príkaz PRINT ?
- 4. Uvedte na čo slúži príkaz INPUT ?
- 5. Aký riadok začína znakom #?
- 6. Z čoho sa skladá meno premennej ?
- 7. Uvedte príkaz ktorým sa priradí premennej vek hodnota 17 ?
- 8. V premennej pivo je hodnota '10 '. Uvedte výraz ktorý zmení premenú pivo na číslo 10.
- 9. V premennej pivo je hodnota 10. Uvedte výraz, ktorý zmení číslo na reťazec '10'
- 10. Uvedte príkaz pre vetvenie ?

#### Správne odpovede na otázky prvá časť: <sup>1</sup>. Charakterizujte jazyk Python **objektovo-orientovaný programovací jazyk pre výuku algoritmizácie a programovania.**

- 2. Režimy práce jazyka python ?
	- **Príkazový+ programový.**
- 3. Uvedte na čo slúži funkcia PRINT ?
	- Táto funkcia vypisuje hodnoty výrazov, ktoré sú uvedené medzi zátvorko
- 4. Uvedte na čo slúži funkcia INPUT ?

**Je funkcia, ktorá najprv vypíše zadaný znakový ret'azec (ak je zadaný) a potom čaká na vstupný ret'azec ukončený ENTER**

- 5. Aký riadok začína znakom #?
	- **Poznámkový riadok**.

### Správne odpovede na otázky druhá časť:

6. Z čoho sa skladá meno premennej ?

#### **Môže obsahovat' písmená, číslice a znak podčiarnik.**

7. Uvedte príkaz ktorým sa priradí premennej vek hodnota 17 ?

#### **vek = 17**

8.V premennej pivo je hodnota '10 '. Uvedte výraz ktorý zmení premenú pivo číslo 10.

#### **int(pivo)**

9. V premmenej pivo je hodnota 10. Uvedte výraz, ktorý zmení číslo na reťaze '10'

#### **str(pivo)**

**if**

10. Uvedte príkaz pre vetvenie ?

#### Vyhodnotenie úlohy č.3

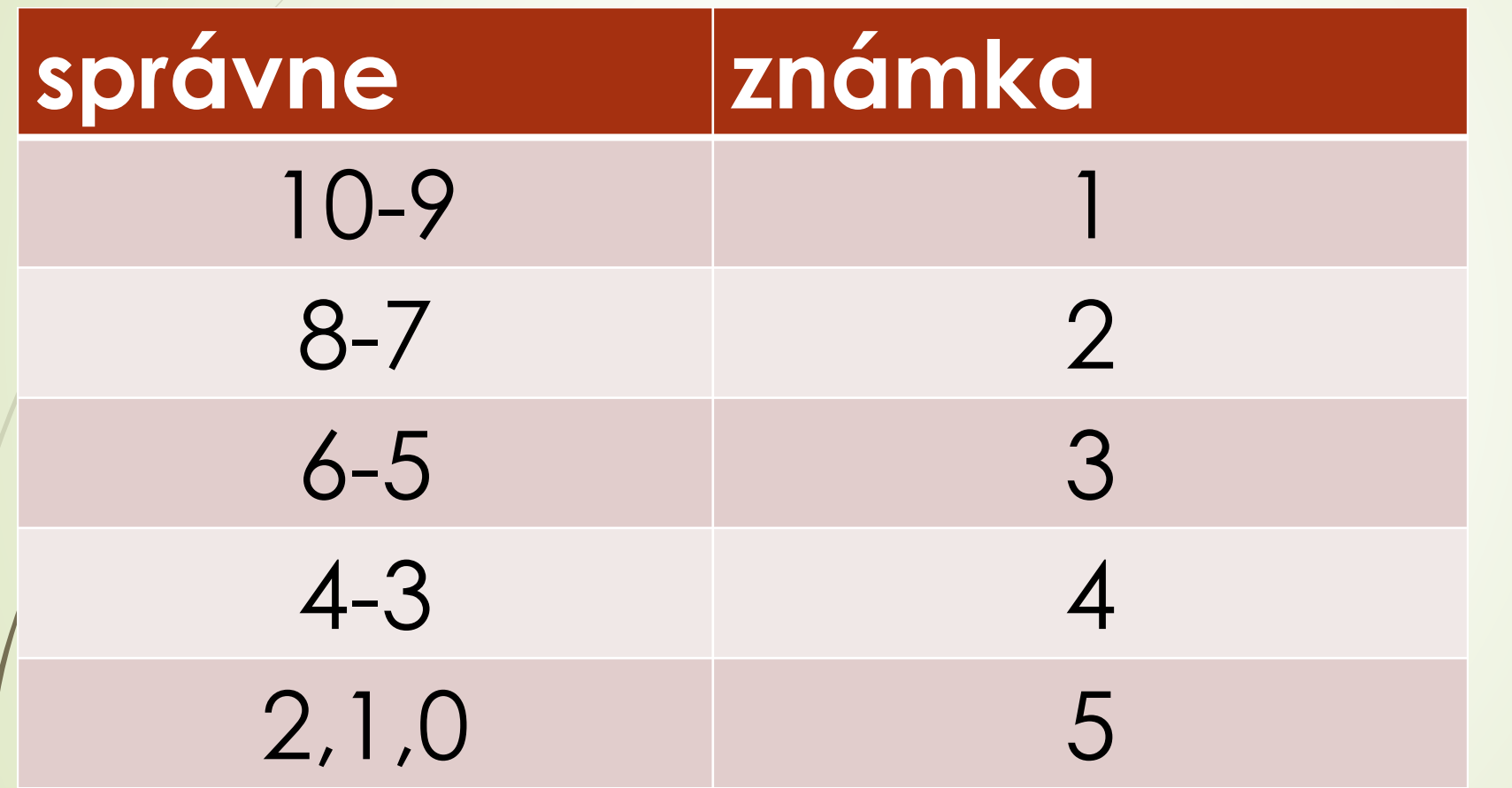

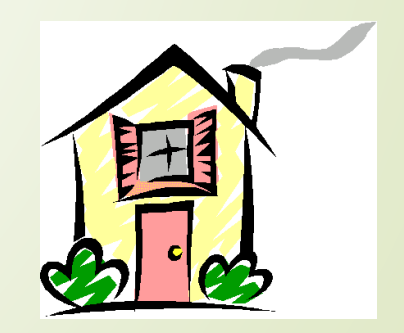

## <span id="page-36-0"></span>ÚLOHA Č.4-Naprogramovanie zadanej úlohy

#### Text zadania úlohy:

- **Program vytvorte v programovom režime**
- **Program uložte do svojho adresára pod menom** "operaciaNasobenia.py"
- **Program privíta uživateľa programu úvodným textom**
- Do premennej cislaA vložte hodnotu 12
- Do premennej cisloB vložte hodnotu 14
- do premennej vysledok vložte operáciu pre výpočet násobenia oboch čísel cislaA a cislaB
- Zostavte výpis v ktorom budú zodpovedajúce informácie o násobení
- Program sa rozlúči s uživateľom
- Stlačením klávesy ENTER sa program skončí

#### Komunikácia programu s uživateľom

Víta Ťa program pre násobenie dvoch čísel

Výsledok násobenia čísla:12 a cisla:14 je 168

Ďakujem za použitie programu Ing. Drgo Pavel, 4. jún 2018, 17:08 Pre skončenie programu stač klávesu ENTER.....

### Návrh správneho riešenia úlohy č.4

- # meno programu je:operaciaNasobenia.py
- print('Víta Ťa program pre násobenie dvoch čísel')
- print('------------------------------------------')
- $\Rightarrow$  cisloA = 12
- $\bullet$  cisloB = 14
- $\rightarrow$  vysledok = cislo $A^*$ cislo $B$
- print('Výsledok násobenia čísla:'+str(cisloA)+' a '+'cisla:'+str(cisloB)+' je '+str(vysledok))
- print('----------------------------------------------------------------')
- print('Ďakujem za použitie programu')
- print('Ing.Drgo Pavel,4.jún 2018,17:08')
- input('Pre skončenie programu stač klávesu ENTER.....'+'\n')
- **\*** # Koniec programu

### Vyhodnotenie úlohy č.4

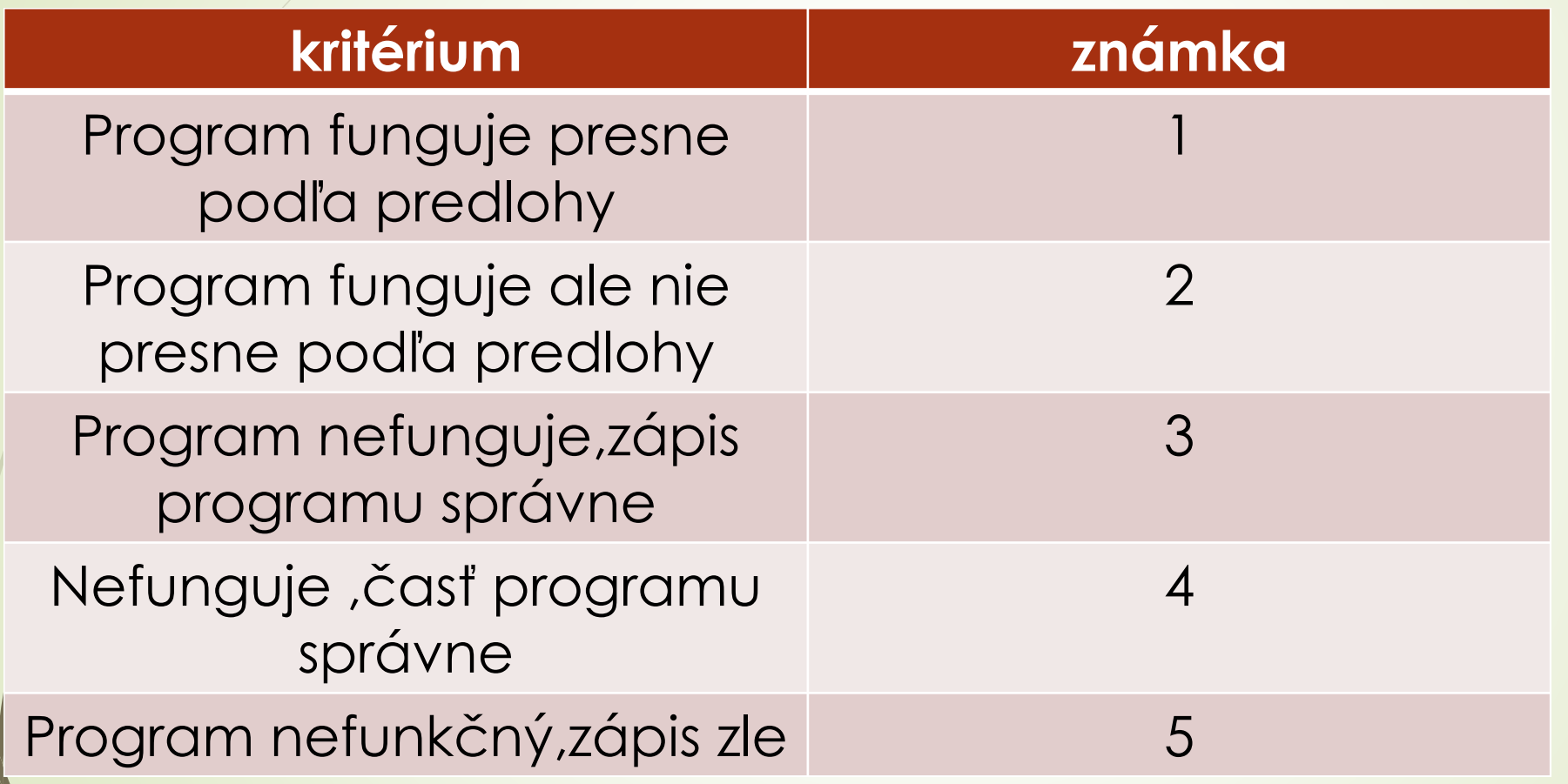

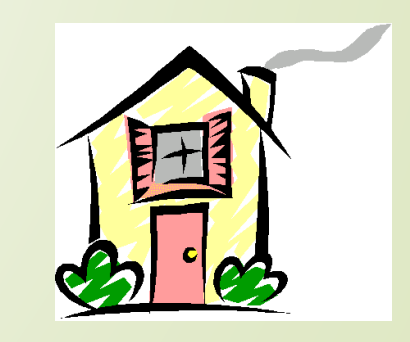

### <span id="page-41-0"></span>ÚLOHA Č.5 Preprogramujte predchádzajúcu úlohu na interaktívnu t.z.čísla zadávať z klávesnice

#### Text zadania úlohy:

- **Program vytvorte v programovom režime**
- **Program uložte do svojho adresára pod menom** "operaciaNasobeniaInt.py"
- **Program privíta uživateľa programu úvodným textom**
- **Do premennej cislaA vložte hodnotu z klávesnice**
- Do premennej cisloB vložte hodnotu tiež z klávesnice
- do premennej vysledok vložte operáciu pre výpočet násobenia oboch čísel cislaA a cislaB
- Zostavte výpis v ktorom budú zodpovedajúce informácie o násobení
- Program sa rozlúči s uživateľom
- Stlačením klávesy ENTER sa program skončí

#### Komunikácia programu s uživateľom

Víta Ta program pre interaktívne násobenie dvoch čísel Zadaj prvé číslo násobilky stlač ENTER.. 12. Zadaj druhé číslo násobilky stlač ENTER..  $14$ Výsledok násobenia čísla:12 a cisla:14 je 168 Ďakujem za použitie programu Ing.Drgo Pavel, 4.jún 2018, 17:558 Pre skončenie programu stač klávesu ENTER.....

### Vyhodnotenie úlohy č.5

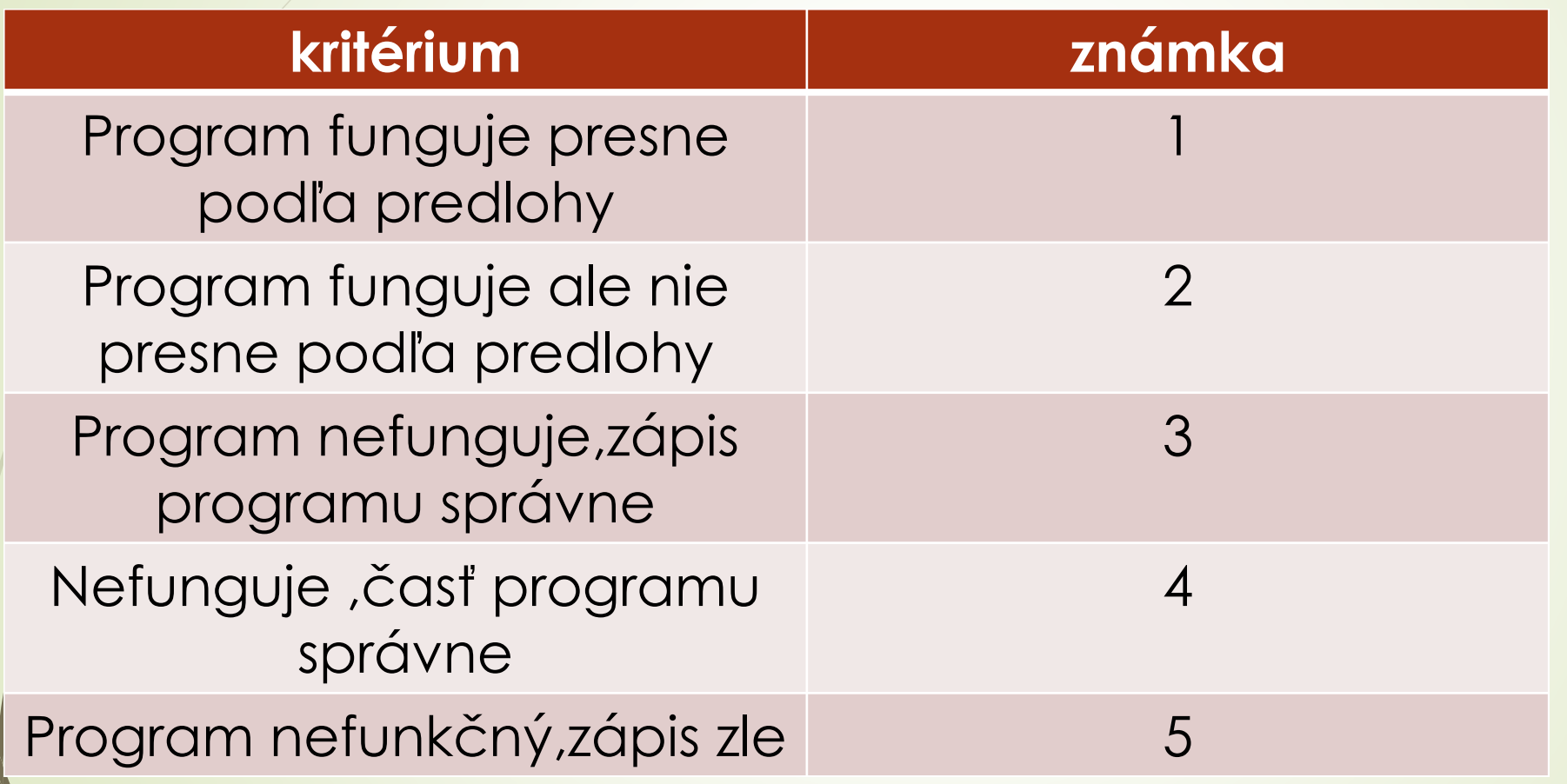

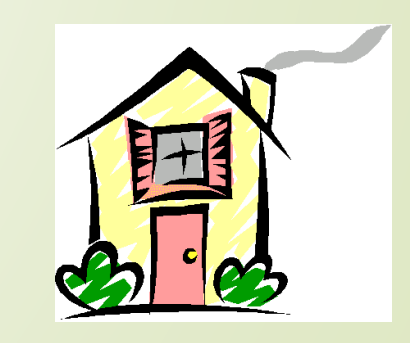

### Návrh správneho riešenia úlohy č.5

- # meno programu je:operaciaNasobeniaInt.py
- print('Víta Ťa program pre interaktívne násobenie dvoch čísel')
- print('------------------------------------------')
- $\blacktriangleright$  A = input ('Zadaj prvé číslo násobilky stlač ENTER..'+'\n')
- $\bullet$  cisloA=int(A)
- B = input('Zadaj druhé číslo násobilky stlač ENTER..'+'\n')
- $\bullet$  cisloB=int(B)
- $\rightarrow$  vysledok = cislo $A^*$ cislo $B$
- print('Výsledok násobenia čísla:'+str(cisloA)+' a '+'cisla:'+str(cisloB)+' je '+str(vysledok))
- print('----------------------------------------------------------------')
- print('Ďakujem za použitie programu')
- print('Ing.Drgo Pavel,4.jún 2018,18:01')
- input('Pre skončenie programu stač klávesu ENTER.....'+'\n')
- $\rightarrow$  # Koniec programu

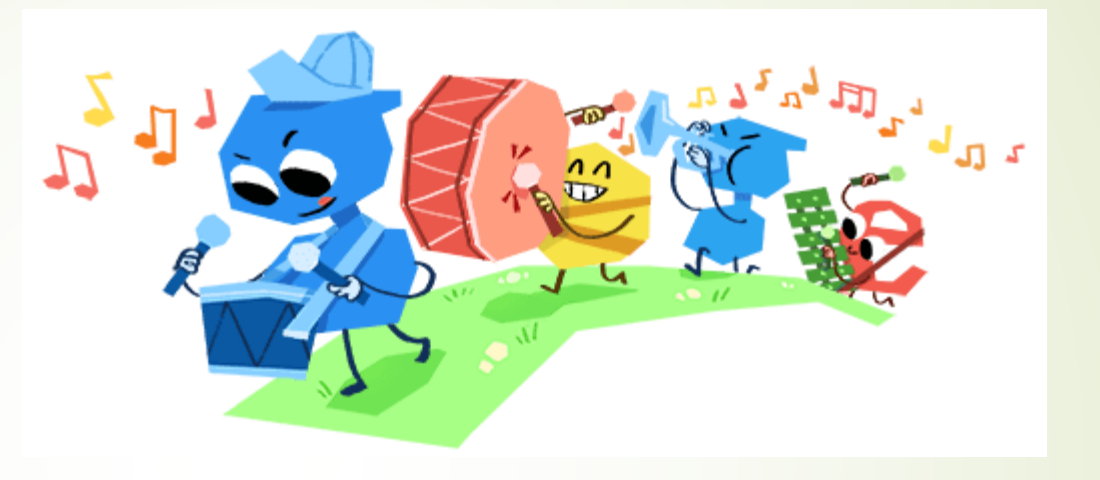

### KONIEC skúšky

Dátum vyhotovenia:1.jún 2018,piatok,20:16,búrka